# MiSeq Reporter Metagenomics Workflow Reference Guide

FOR RESEARCH USEONLY

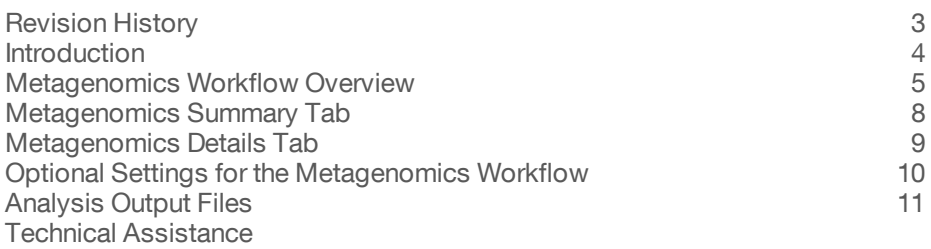

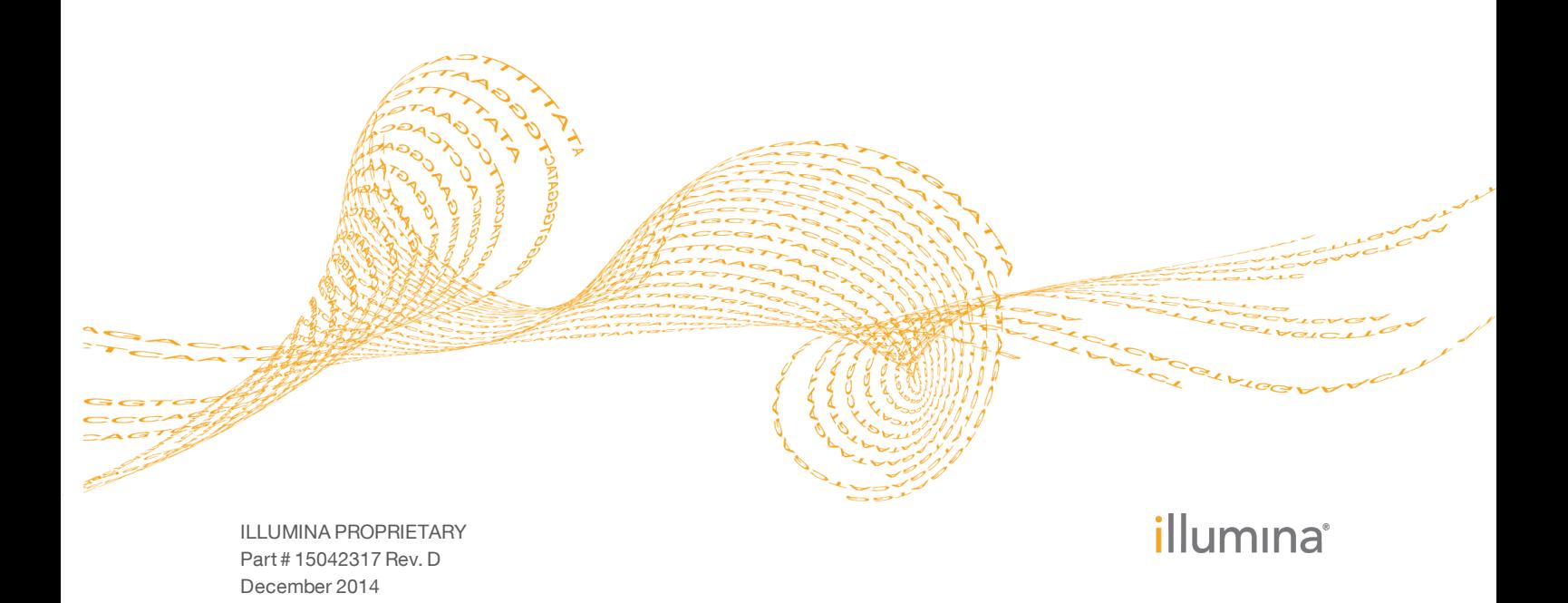

This document and its contents are proprietary to Illumina, Inc. and its affiliates ("Illumina"), and are intended solely for the contractual use of its customer in connection with the use of the product(s) described herein and for no other purpose. This document and its contents shall not be used or distributed for any other purpose and/or otherwise communicated, disclosed, or reproduced in any way whatsoever without the prior written consent of Illumina. Illumina does not convey any license under its patent, trademark, copyright, or common-law rights nor similar rights of any third parties by this document.

The instructions in this document must be strictly and explicitly followed by qualified and properly trained personnel in order to ensure the proper and safe use of the product(s) described herein. All of the contents of this document must be fully read and understood prior to using such product(s).

FAILURE TO COMPLETELY READ AND EXPLICITLY FOLLOW ALL OF THE INSTRUCTIONS CONTAINED HEREIN MAY RESULT IN DAMAGE TO THE PRODUCT(S), INJURY TO PERSONS, INCLUDING TO USERS OR OTHERS, AND DAMAGE TO OTHER PROPERTY.

ILLUMINA DOES NOT ASSUME ANY LIABILITY ARISING OUT OF THE IMPROPER USE OF THE PRODUCT(S) DESCRIBED HEREIN (INCLUDING PARTS THEREOF OR SOFTWARE) OR ANY USE OF SUCH PRODUCT(S) OUTSIDE THE SCOPE OF THE EXPRESS WRITTEN LICENSES OR PERMISSIONS GRANTED BY ILLUMINA IN CONNECTION WITH CUSTOMER'S ACQUISITION OF SUCH PRODUCT(S).

#### **FOR RESEARCH USE ONLY**

#### **FOR RESEARCH, FORENSIC, OR PATERNITY USE ONLY**

© 2013-2014 Illumina, Inc. All rights reserved.

**Illumina**, **24sure**, **BaseSpace**, **BeadArray**, **BlueFish**, **BlueFuse**, **BlueGnome**, **cBot**, **CSPro**, **CytoChip**, **DesignStudio**, **Epicentre**, **GAIIx**, **Genetic Energy**, **Genome Analyzer**, **GenomeStudio**, **GoldenGate**, **HiScan**, **HiSeq**, **HiSeq X**, **Infinium**, **iScan**, **iSelect**, **ForenSeq**, **MiSeq**, **MiSeqDx**, **MiSeq FGx**, **NeoPrep**, **Nextera**, **NextBio**, **NextSeq**, **Powered by Illumina**, **SeqMonitor**, **SureMDA**, **TruGenome**, **TruSeq**, **TruSight**, **Understand Your Genome**, **UYG**, **VeraCode**, **verifi**, **VeriSeq**, the pumpkin orange color, and the streaming bases design are trademarks of Illumina, Inc. and/or its affiliate(s) in the U.S. and/or other countries. All other names, logos, and other trademarks are the property of their respective owners.

# <span id="page-2-0"></span>Revision History

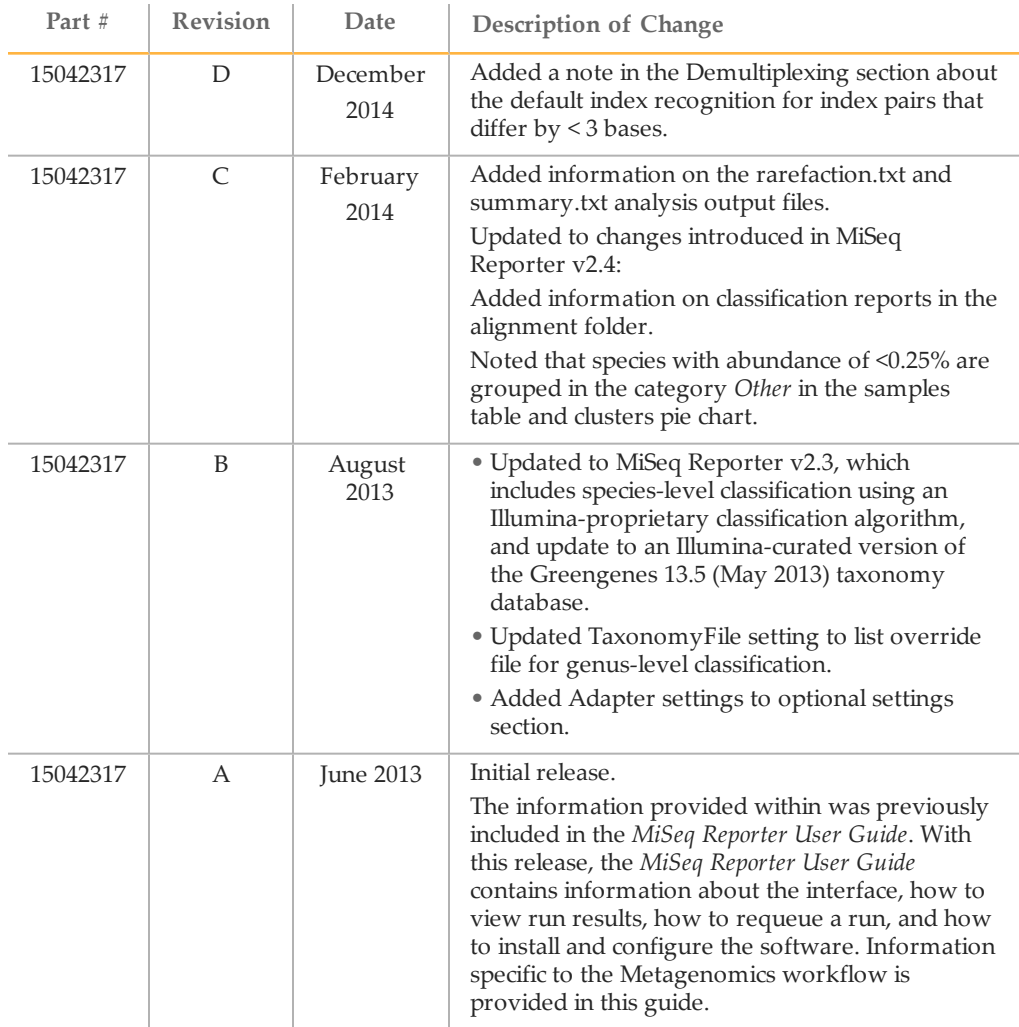

## <span id="page-3-0"></span>**Introduction**

The Metagenomics workflow classifies bacteria from a metagenomic sample by amplifying specific regions in 16S ribosomal RNA. Reads are classified using a database of 16S rRNA data.

In the MiSeq Reporter Analyses tab, a run folder associated with the Metagenomics workflow is represented with the letter **M**. For more information about the software interface, see the *MiSeq Reporter User Guide (part # 15042295)*.

This guide describes the analysis steps performed in the Metagenomics workflow, the types of data that appear on the interface, and the analysis output files generated by the workflow.

# <span id="page-4-0"></span>Metagenomics Workflow Overview

The Metagenomics workflow is used to classify organisms from a metagenomic sample by amplifying specific regions in the 16S ribosomal RNA. This workflow is exclusive to Prokaryotes, which includes Bacteria and Archaea. The Metagenomics workflow generates a classification of reads at several taxonomic levels: kingdom, phylum, class, order, family, and genus or species.

Introduced in MiSeq Reporter v2.3, the Metagenomics workflow uses a faster algorithm, which results in more than a two-fold reduction in analysis time, and an Illuminacurated version of the taxonomic database.

The Metagenomics workflow demultiplexes indexed reads, generates FASTQ files, and then classifies reads.

#### Demultiplexing

Demultiplexing separates data from pooled samples based on short index sequences that tag samples from different libraries. Index reads are identified using the following steps:

- } Samples are numbered starting from 1 based on the order they are listed in the sample sheet.
- $\triangleright$  Sample number 0 is reserved for clusters that were not successfully assigned to a sample.
- } Clusters are assigned to a sample when the index sequence matches exactly or there is up to a single mismatch per Index Read.
- **NOTE**

Illumina indexes are designed so that any index pair differs by  $\geq 3$  bases, allowing for a single mismatch in index recognition. Index sets that are not from Illumina can include pairs of indexes that differ by < 3 bases. In such cases, the software detects the insufficient difference and modifies the default index recognition (mismatch=1). Instead, the software performs demultiplexing using only perfect index matches (mismatch=0).

When demultiplexing is complete, one demultiplexing file named DemultiplexSummaryF1L1.txt is written to the Alignment folder, and summarizes the following information:

- } In the file name, **F1** represents the flow cell number.
- } In the file name, **L1** represents the lane number, which is always L1 for MiSeq.
- } Reports demultiplexing results in a table with one row per tile and one column per sample, including sample 0.
- } Reports the most commonly occurring sequences for the index reads.

#### FASTQ File Generation

MiSeq Reporter generates intermediate analysis files in the FASTQ format, which is a text format used to represent sequences. FASTQ files contain reads for each sample and their quality scores, excluding reads identified as in-line controls and clusters that did not pass filter.

FASTQ files are the primary input for alignment. The files are written to the BaseCalls folder ( $Data\Intensities\BaseCalls)$  in the MiSeqAnalysis folder, and then copied to the BaseCalls folder in the MiSeqOutput folder. Each FASTQ file contains reads for only one sample, and the name of that sample is included in the FASTQ file name. For more information about FASTQ files, see the *MiSeq Reporter User Guide (part # 15042295)*.

#### Classification of Reads

The classification step uses ClassifyReads, a proprietary algorithm that provides specieslevel classification for paired-end reads. This process involves matching short subsequences of the reads (called words) to a set of 16S reference sequences. The accumulated word matches for each read are used to assign reads to a particular taxonomic classification. Analysis results list the total number of classified clusters for each sample at each taxonomic level. Statistics are written to the file Classification.txt.

#### Current Taxonomy

The current taxonomy is stored in Taxonomy.dat. As of MiSeq Reporter v2.3, the Metagenomics workflow generates classifications to the species level. For information about setting up analysis to genus level only, see *Sample Sheet Settings for [Analysis](#page-9-1)* on [page](#page-9-1) 10.

The taxonomy database for the Metagenomics workflow is an Illumina-curated version of the Greengenes database [\(greengenes.secondgenome.com/downloads/database/13\\_5](http://greengenes.secondgenome.com/downloads/database/13_5)). To generate species-level classifications, the following filters are applied:

- 1 Filter all entries where the 16S sequence length was below 1250 bp.
- 2 Filter all entries with more than 50 wobble bases (M, R, W, S, Y, K, V, H, D, B, and N).
- 3 Filter all entries that are partially classified with no classification for genus or species.

The following taxonomic counts are available for the Metagenomics workflow.

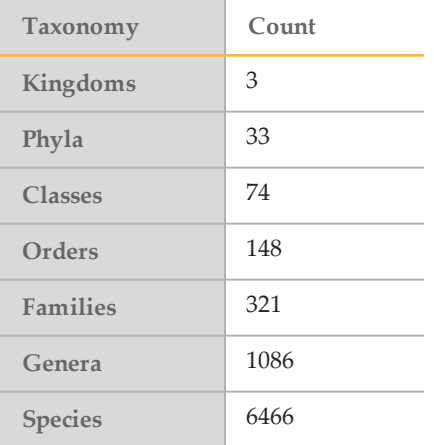

#### Alternative Taxonomy Database

You can prepare an alternative taxonomy database using the tool CreateTaxonomyDatabase distributed with MiSeq Reporter. This tool is located in the MiSeq Reporter install folder, typically on the C: drive: C:\Illumina\MiSeq Reporter\Workflows\MetagenomicsWorker\CreateTaxonomyDatabase.exe.

CreateTaxonomyDatabase is a command-line tool; run it without arguments for a description of available options. For an example of a valid FASTA file, see:

[greengenes.lbl.gov/Download/Sequence\\_Data/Fasta\\_data\\_files/current\\_GREENGENES\\_](http://greengenes.lbl.gov/Download/Sequence_Data/Fasta_data_files/current_GREENGENES_gg16S_unaligned.fasta.gz) [gg16S\\_unaligned.fasta.gz](http://greengenes.lbl.gov/Download/Sequence_Data/Fasta_data_files/current_GREENGENES_gg16S_unaligned.fasta.gz)

The Metagenomics workflow provides species-level classification. To configure the workflow for genus-level classification, use the TaxonomyFile sample sheet setting and specify gg\_13\_5\_genus\_32bp.dat. For more information, see *Sample Sheet [Settings](#page-9-1) for [Analysis](#page-9-1)* on page 10.

# <span id="page-7-0"></span>Metagenomics Summary Tab

The Summary tab for the Metagenomics workflow includes a clusters graph.

} **Clusters graph**—Shows numbers of raw clusters, clusters passing filter, clusters that did not align, clusters not associated with an index, and duplicates.

### Clusters Graph

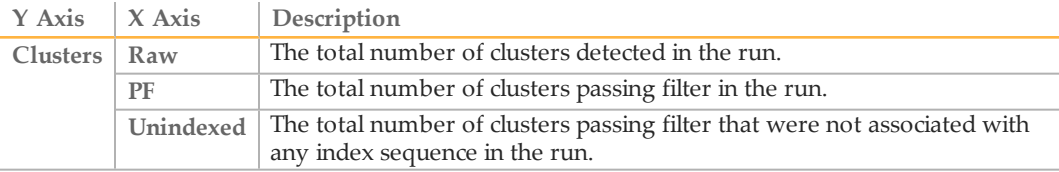

# <span id="page-8-0"></span>Metagenomics Details Tab

The Details tab for the Metagenomics workflow includes a samples table and clusters pie chart.

- } **Samples table**—Summarizes the sequencing results for each sample.
- } **Clusters pie chart**—A graphical representation of the classification breakdown for each sample.

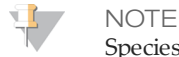

Species with abundance of < 0.25% are grouped in the category *Other*.

### Samples Table

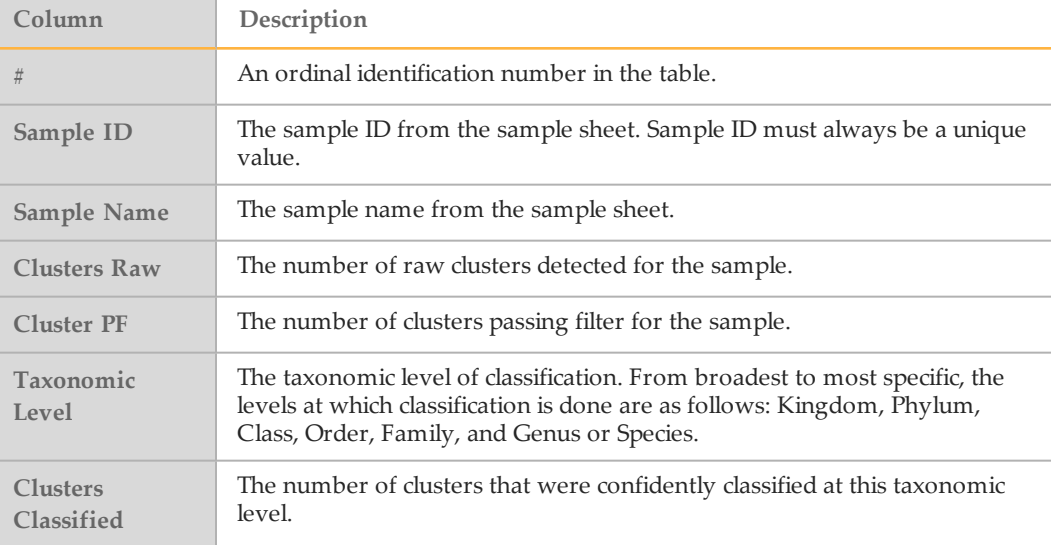

#### Metagenomics Pie Chart

The Metagenomics pie chart provides a graphical representation of how many clusters from each sample were assigned to a category in each taxonomic level.

Figure 1 Metagenomics Pie Chart

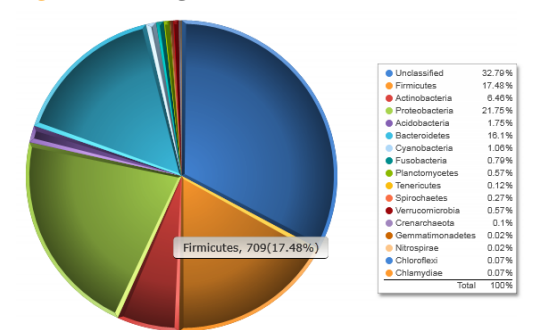

At the Phylum level for a sample, the pie chart might include a wedge for Bacteroidetes and another for Firmicutes, among others. A label for each wedge appears when you hover your mouse over a wedge in the pie chart. Click another row in the samples table to change the pie chart to that sample or taxonomic level.

# <span id="page-9-0"></span>Optional Settings forthe Metagenomics Workflow

Sample sheet settings are optional commands that control various analysis parameters. Settings are used in the Settings section of the sample sheet and require a setting name and a setting value.

- $\blacktriangleright$  If you are viewing or editing the sample sheet in Excel, the setting name resides in the first column and the setting value in the second column.
- } If you are viewing or editing the sample sheet in a text editor such as Notepad, follow the setting name is by a comma and a setting value. Do not include a space between the comma and the setting value.

Example: TaxonomyFile,gg\_13\_5\_genus\_32bp.dat

The following optional settings are compatible with the Metagenomics workflow.

### <span id="page-9-1"></span>Sample Sheet Settings for Analysis

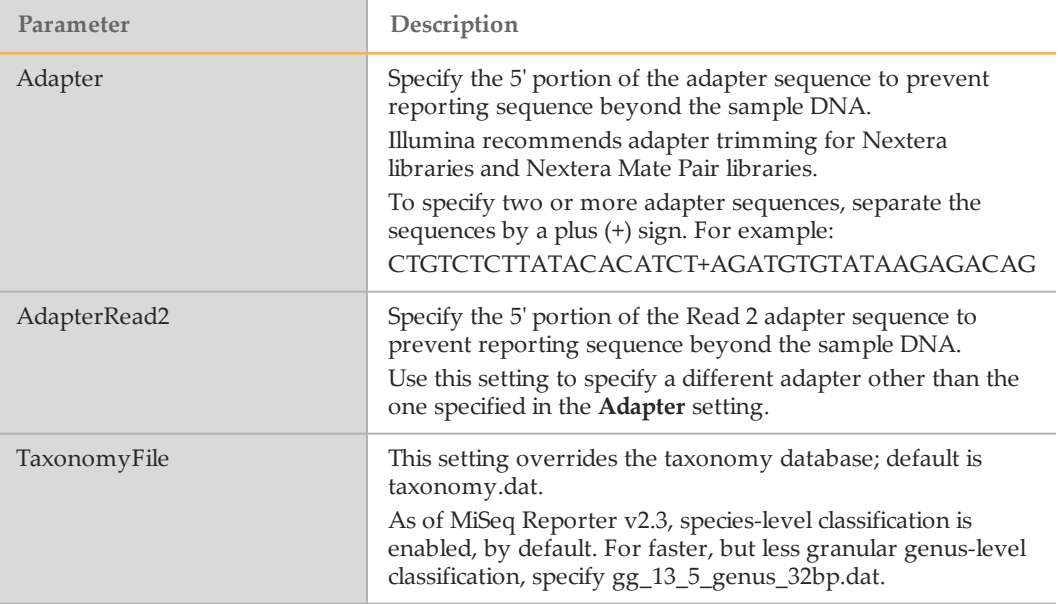

# <span id="page-10-0"></span>Analysis Output Files

The analysis output file generated for the Metagenomics workflow provides a classification of reads for each sample.

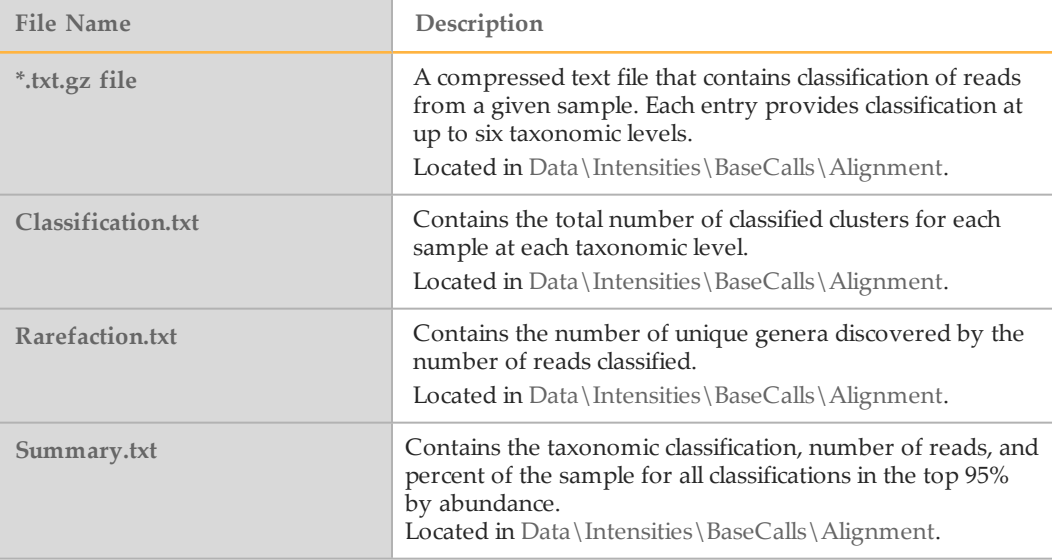

#### Classification.txt File

The classification.txt lists all samples and taxonomic results in a single file. The contents of the classification.txt file populate the Samples table and Metagenomics pie chart that appear on the Details tab.

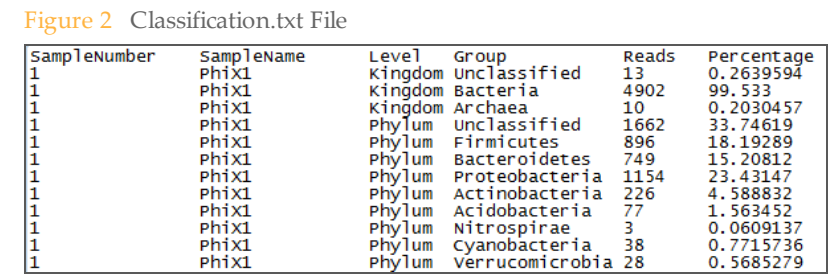

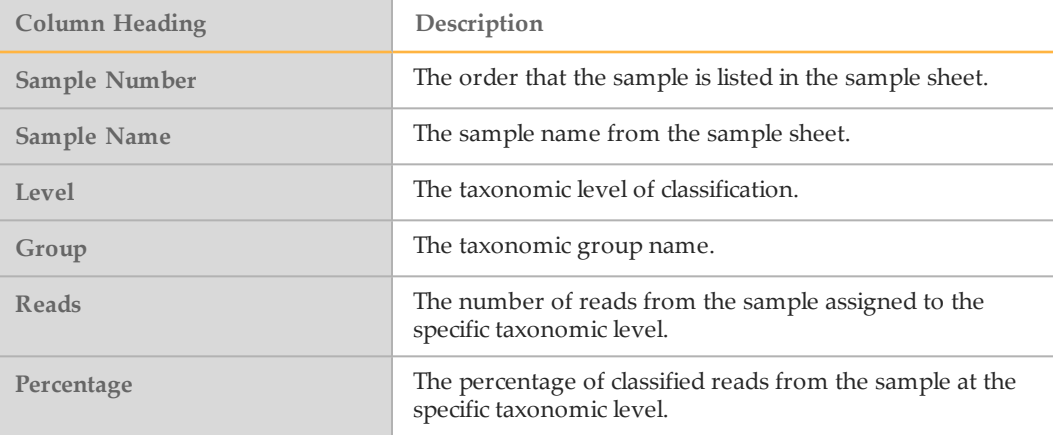

### Classification Reports

Reports generated from the classification.txt and summary.txt files provides classification results for a single-sample.

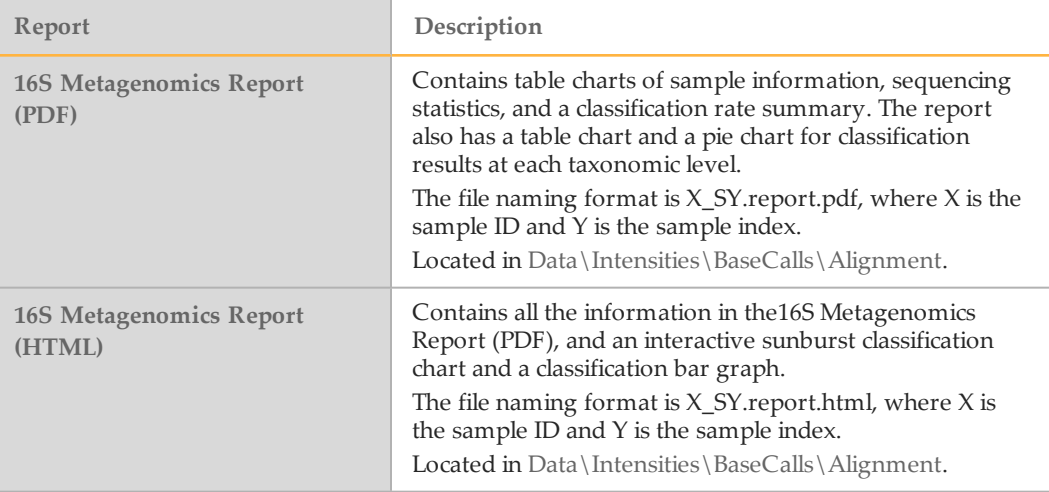

### Supplementary Output Files

The following output files provide supplementary information, or summarize run results and analysis errors. Although, these files are not required for assessing analysis results, they can be used for troubleshooting purposes.

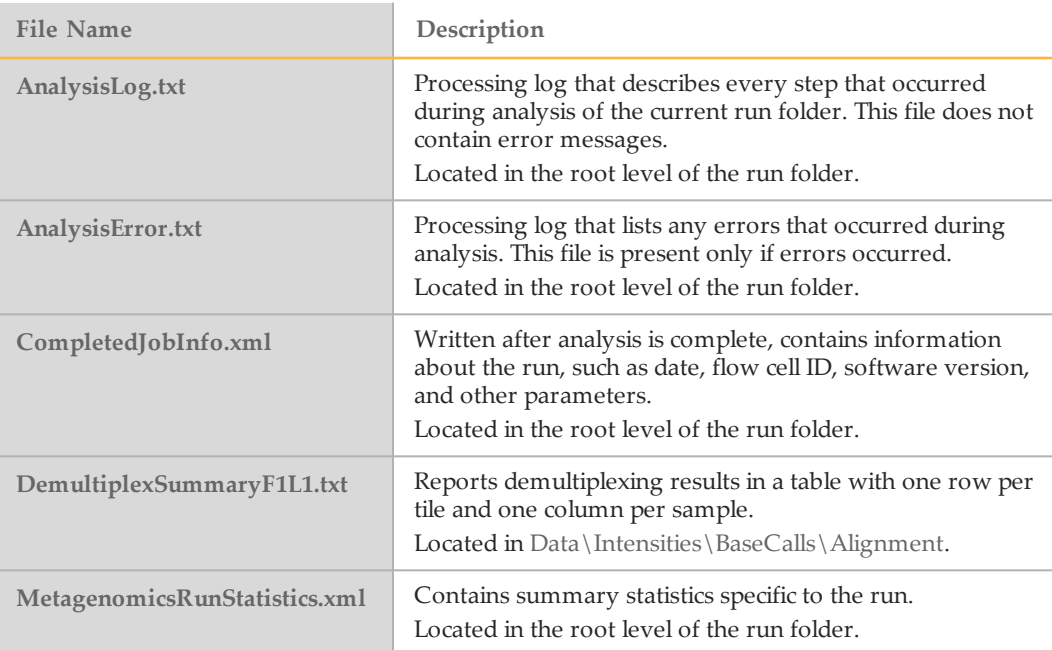

# <span id="page-12-0"></span>Technical Assistance

#### For technical assistance, contact Illumina Technical Support.

Table 1 Illumina General Contact Information

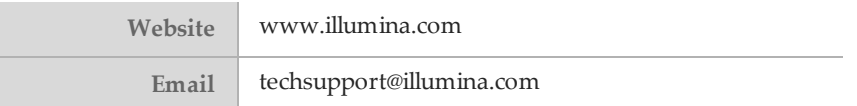

Table 2 Illumina Customer Support Telephone Numbers

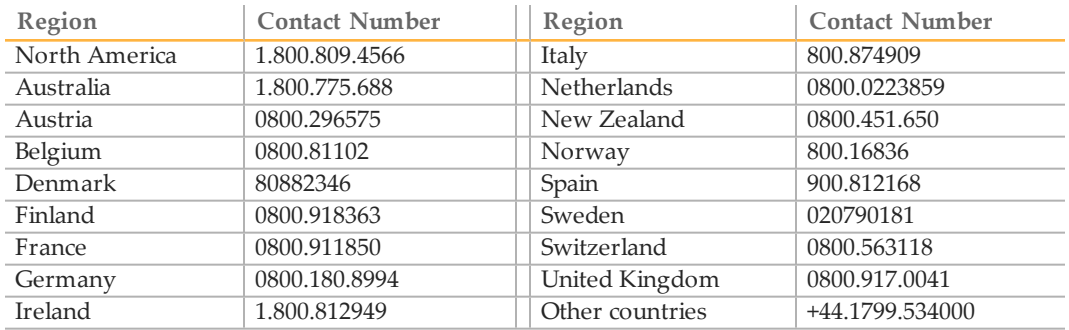

#### **Safety Data Sheets**

Safety data sheets (SDSs) are available on the Illumina website at [support.illumina.com/sds.html](http://support.illumina.com/sds.html).

#### **Product Documentation**

Product documentation in PDF is available for download from the Illumina website. Go to [support.illumina.com](http://www.illumina.com/support.ilmn), select a product, then click **Documentation & Literature**.

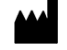

Illumina San Diego, California92122 U.S.A. +1.800.809.ILMN (4566) +1.858.202.4566(outside North America) techsupport@illumina.com www.illumina.com